## Как настроить автоплатеж в приложении Сбербанк

Настроить автоплатеж в Сбербанке для приобретения паев интересующих вас фондов можно следующим образом:

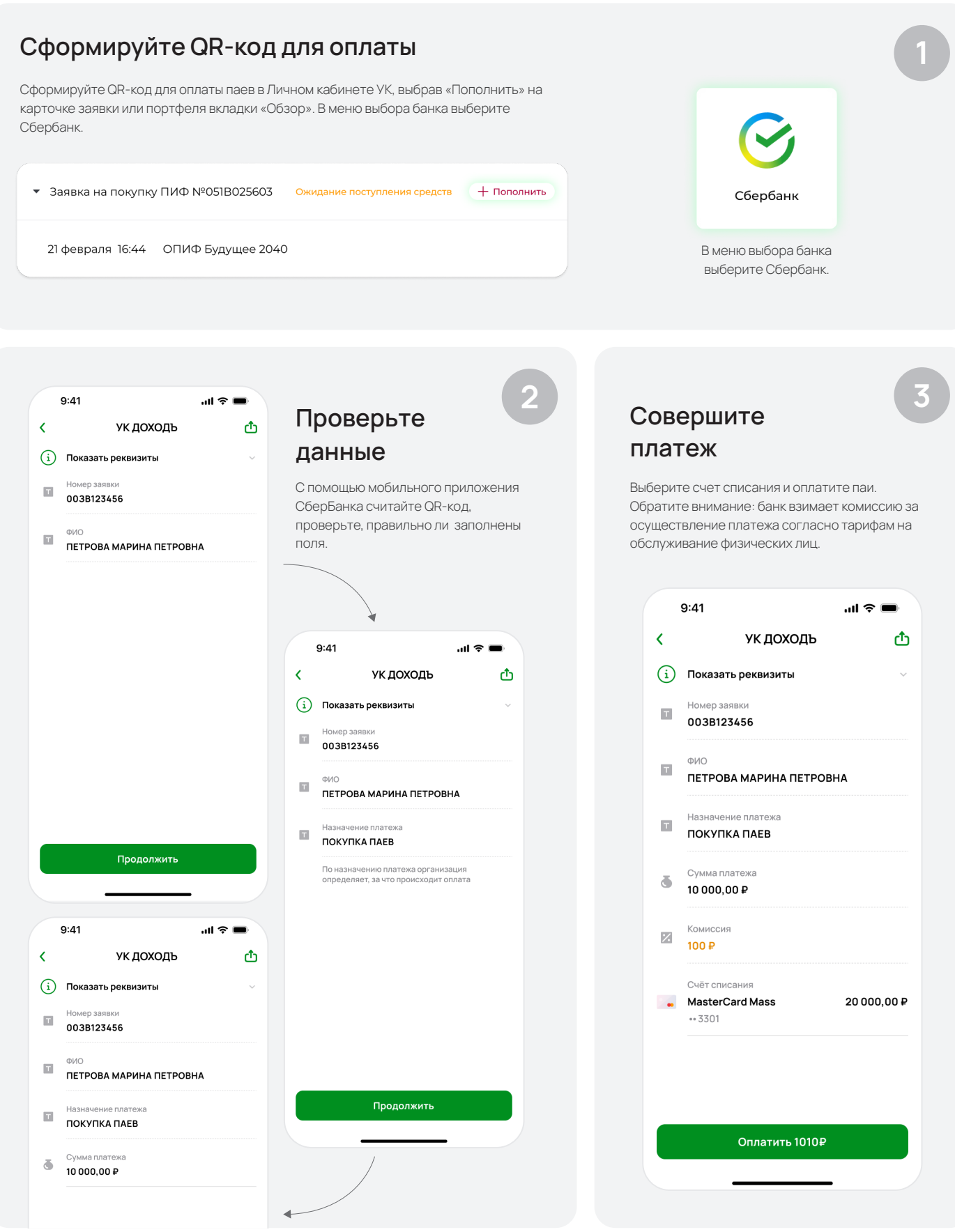

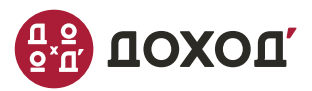

ООО «УК ДОХОД». ОГРН 1027810309328. Лицензия ФОФРРОссии на осуществлености по управлению инвестиционными фондами, патемии меестиционными фондами, негосударственными<br>NP040-05878-001000 от 14 ноября 2006 г. 2008 р. Лицензия

## Настройте автоплатеж

После оплаты выберите «Подключить автоплатеж».

4

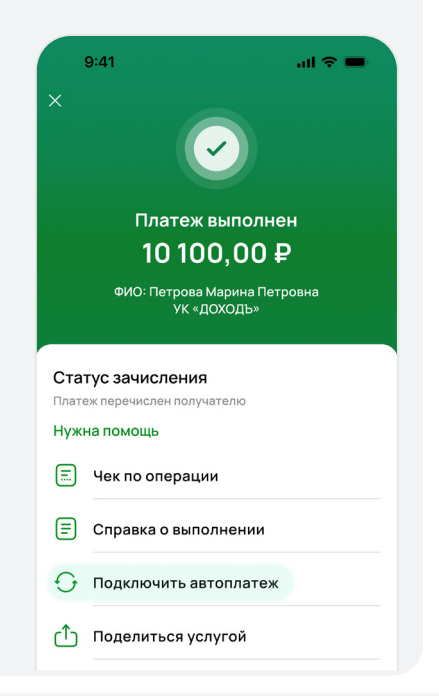

Проверьте параметры платежа: ФИО, номер заявки, сумма списания. Максимальная сумма автоплатежа для финансовых организаций - 10 000 рублей в сутки.

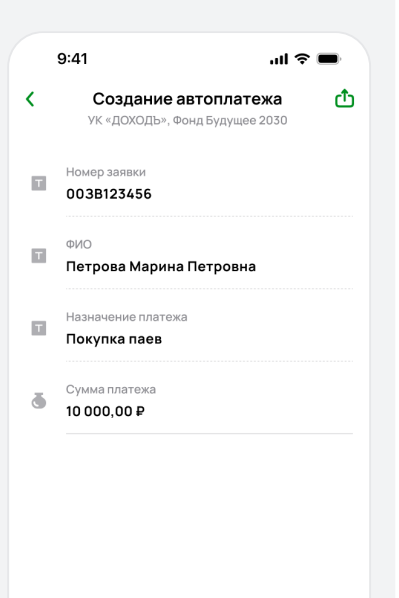

На следующем экране выберите счет списания, название автоплатежа, определите дату первого платежа. Нажмите кнопку «Подтвердить»

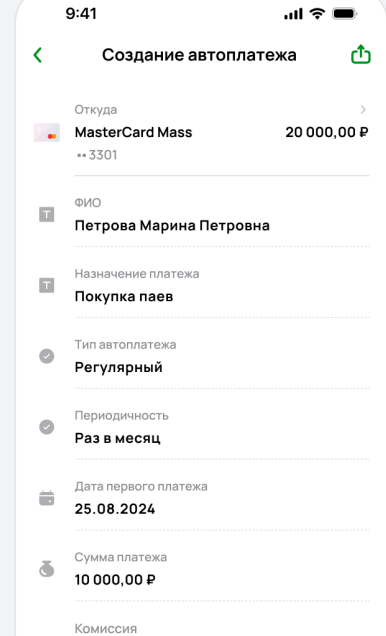

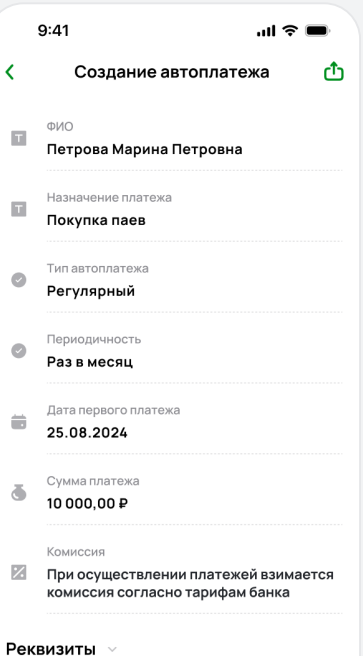

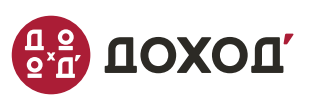